### Zgłaszanie rozwiązań

Dostępne są dwie metody zgłaszania rozwiązań:

• Przez stronę WWW

Rozwiązania można wysyłać podczas zawodów przez stronę http://sio. Po załadowaniu, w jej prawym górnym rogu powinna widnieć nazwa konta zawodnika. Wyniki kompilacji i raport z wykonania testów przykładowych pojawiają się na stronie wkrótce po zgłoszeniu rozwiązania.

• Za pomocą skryptu submit

Aby wysłać rozwiązanie zadania o skrócie abc za pomocą skryptu submit, należy użyć jednej z następujących komend:

```
submit abc.cpp
submit abc dowolnanazwapliku.cpp
submit abc.py
submit abc dowolnanazwapliku.py
```
Rozwiązania zgłoszone w ten sposób również trafiają do systemu SIO. Skrypt submit działa także w przypadku awarii sieci; wówczas rozwiązanie zostaje automatycznie dostarczone do SIO, gdy komputer odzyska łączność z siecią.

Tylko zgłoszone w podany sposób rozwiązania zostaną ocenione.

Staraj się zgłaszać swoje rozwiązania do SIO za pomocą strony WWW. Używaj skryptu submit jedynie w sytuacjach awaryjnych i, jeśli musisz, w ostatniej chwili – uważaj jednak, żeby przypadkowo nie nadpisać poprawnego rozwiązania (np. do innego zadania). Jeśli planujesz używać skryptu submit, najlepiej przetestuj jego działanie podczas dnia próbnego. Pamiętaj, że rozwiązania zgłoszone za pomocą skryptu submit wliczają się do limitu 15 zgłoszeń na zadanie. Zauważ, że rozwiązania z błędem kompilacji wliczają się do limitu zgłoszeń.

# Uruchomienia próbne

Przez SIO jest możliwość wykonania uruchomienia próbnego swojego rozwiązania na przesłanym przez siebie teście. W tym przypadku SIO nie sprawdza jednak poprawności wejścia ani wyjścia. Uruchomienia próbne nie wliczają się do limitu zgłoszeń. Limit uruchomień próbnych również wynosi 15.

#### Testowanie rozwiązań

Po wejściu do katalogu /home/zawodnik/rozw można wydać polecenie:

\$ ./ocen ZADANIE

kompilujące i testujące wybrane zadanie na testach przykładowych przy użyciu wirtualnego środowiska emulującego procesor. Testy są dostępne w katalogu /home/zawodnik/rozw/in.

Aby uruchomić swój program w środowisku podobnym do tego, w którym będzie oceniany przez Jury, można wydać polecenie:

\$ ./oiejq ./program

uruchamiające skompilowany program lub, odpowiednio:

\$ ./oiejq python3 program.py

Oba polecenia zwracają czas wirtualnego procesora wykorzystany przez program.

# Wydruki i kopie zapasowe

Zawodnik może drukować i tworzyć kopie zapasowe plików. Opcje te są dostępne po wejściu na stronę http://wydruki/

# Dostępne oprogramowanie

Środowisko zawodnika: Linux Debian 8 z XFCE.

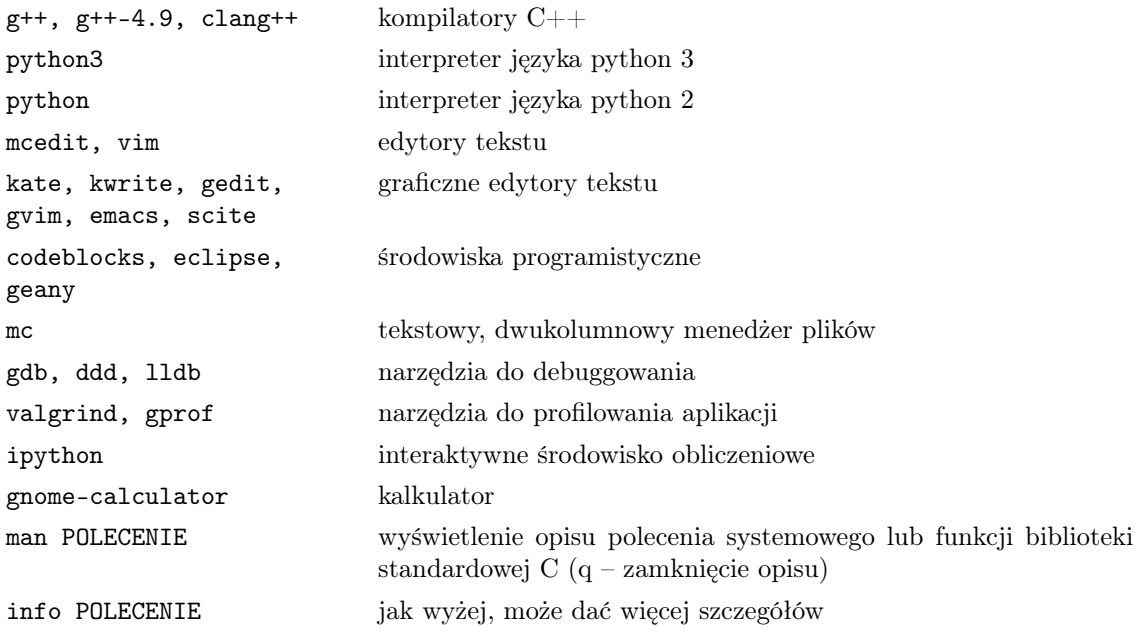

Odsyłacze do dokumentacji biblioteki stdlib znajdują się na pulpicie, w trybie graficznym. Dostępne są również dokumentacje w formacie HTML:

- gcc w /usr/local/share/doc/gcc-4.8/gcc
- python3 w /usr/share/doc/python3.4/html
- gdb w /usr/share/doc/gdb-doc/html
- valgrinda w /usr/share/doc/valgrind/html